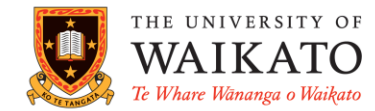

# Google Scholar

#### **OVERVIEW**

- Google Scholar searches a number of academic publications from all areas of research
- It supplements University of Waikato Library print and electronic resources
- Save items to 'My Library' and use 'Alerts' to be notified of new items matching your search

My profile

 $\bigstar$  My library

• Set up Scholar to link to full-text items from University of Waikato databases (see below):

#### TO SET UP GOOGLE SCHOLAR - FROM YOUR HOME COMPUTER

- Go to **scholar.google.co.nz/**
- Click the **Menu button**
	- o Click **Settings**
	- o Click on **Library Links**
	- o Type **Waikato** and click **Search**
	- o Tick **University of Waikato – Find@WaikatoLibrary**
	- o Click **Save**

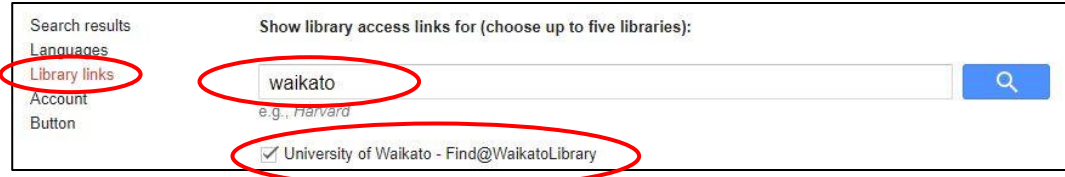

#### USING THE STANDARD SEARCH SCREEN

 Use the standard search screen if the details of an item are known e.g. author or title **author**: Carr or *An economic evaluation of community water fluoridation* 

### USING ADVANCED SEARCH

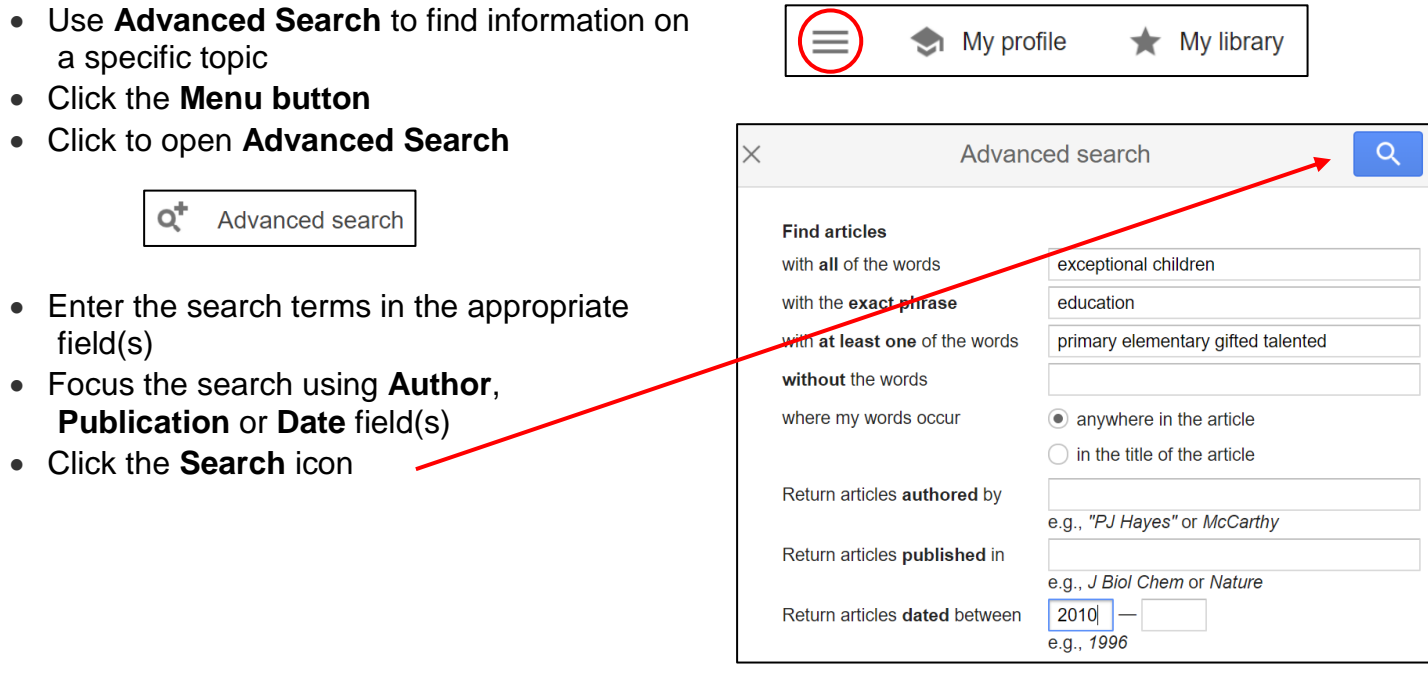

## TIPS FOR USING GOOGLE SCHOLAR

- Enter important terms first as the order of the words influences the results
- The option *with all of the words* finds material containing all of the words entered except for common words such as *how, is, the, where* etc. To ensure that common words are searched include the **+** operator before the word, e.g. **+de** Goldi

#### LOCATING AND VIEWING AN ARTICLE

- Books, citations and journal articles are returned in the search
- The link to a book will provide a limited preview
- Journal articles will be in pdf or html form from a journals database that the University of Waikato Library subscribes to
- Click the title of the journal article for the full-text or abstract. If the University of Waikato Library subscribes to the journal for the required time period you should have immediate access to the article
- If there is no full-text click on the **Find@WaikatoLibrary** link (if there is one) or the database link which will bring up the abstract and the html or pdf of the article
- Download the article if you wish to email it to yourself

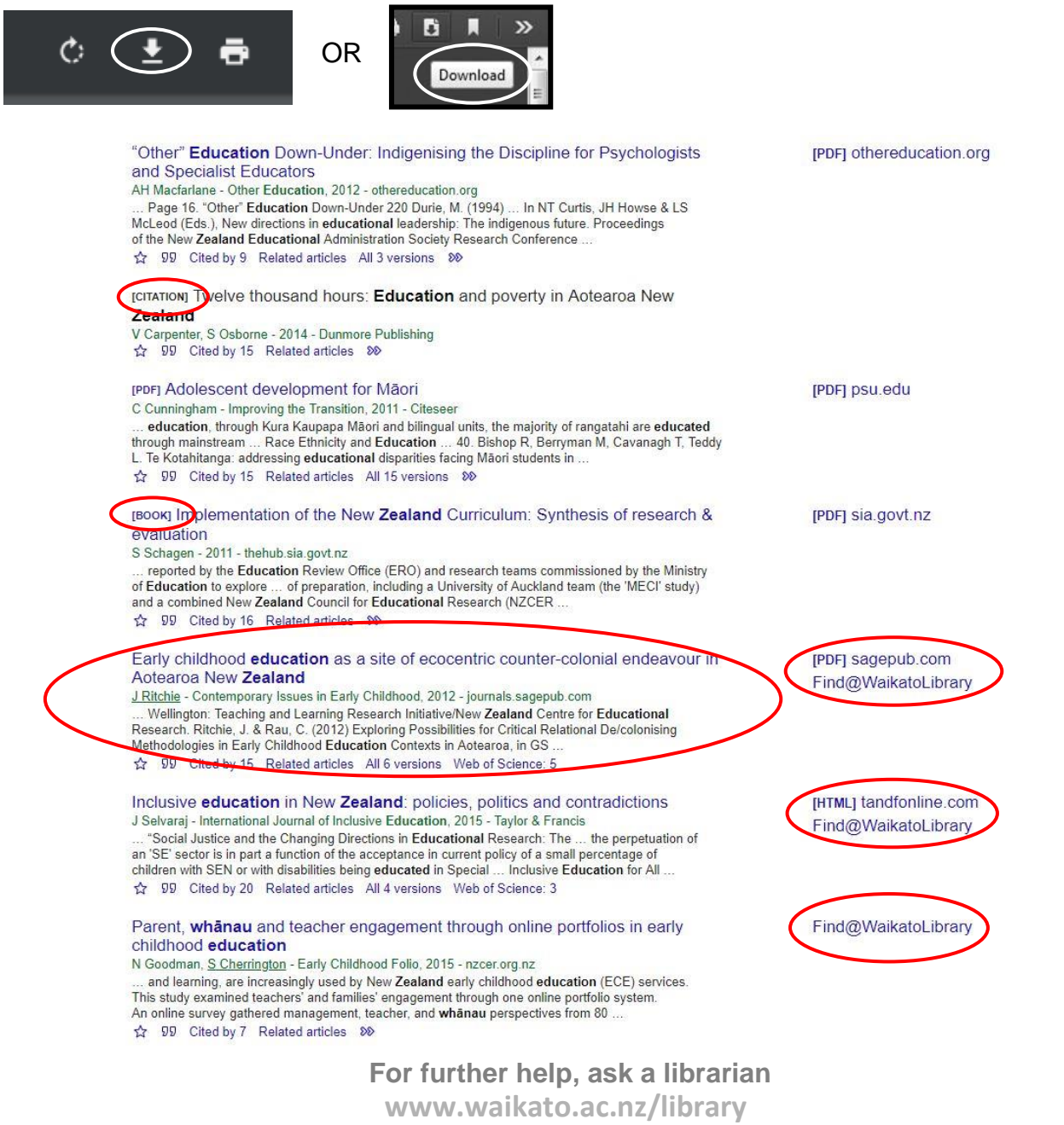